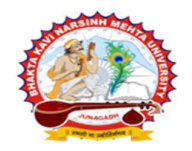

[ Gujarat Public Universities Act No. 15/2023 ]

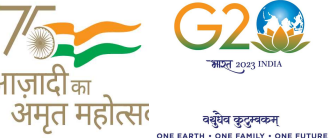

પરીપત્ર

વિષય: યુ.જી./એલએલ.બી. સેમ.-૨, ૪, ૫(પુરક), ૬ તેમજ પી.જી./બી.એડ. સેમ.-૨, ૪ ની પરીક્ષામાં આંતરીક (થીયરી અને પ્રાયોગીક) તેમજ બાહ્ય (પ્રાયોગીક) માર્કસની એન્ટ્રી શરૂ કરવા બાબત. (New ERP સોફ્ટવેર તેમજ Old GIPL સોફ્ટવેર)

ભક્તકવિ નરસિંહ મહેતા યુનિવર્સિટી સંલગ્ન કોલેજોના આચાર્યશ્રીઓ તથા અનુસ્નાતક ભવનના અધ્યક્ષશ્રીઓ તેમજ માન્ય સંસ્થાઓના વડાઓને જણાવવાનું કે, માર્ચ/એપ્રિલ-૨૦૨૪ દરમ્યાન ભક્તકવિ નરસિંહ મહેતા યુનિવર્સિટી દ્વારા લેવામાં આવનાર ચુ.જી./એલએલ.બી. સેમ.-૨, ૪, ૫(પૂરક), ૬ તેમજ પી.જી./બી.એડ. સેમ.-૨, ૪) ની આંતરીક (થીયરી અને પ્રાયોગીક) તેમજ બાહ્ય (પ્રાયોગીક) પરીક્ષાઓનાં માર્કસની એન્ટ્રી માટેની પ્રારંભ થવાની તારીખ તથા પૂર્ણ થવાની તારીખની વિગત નીચે મુજબ દર્શાવવામાં આવેલ છે.

---------------------------------------------------------------------------------------------------------------

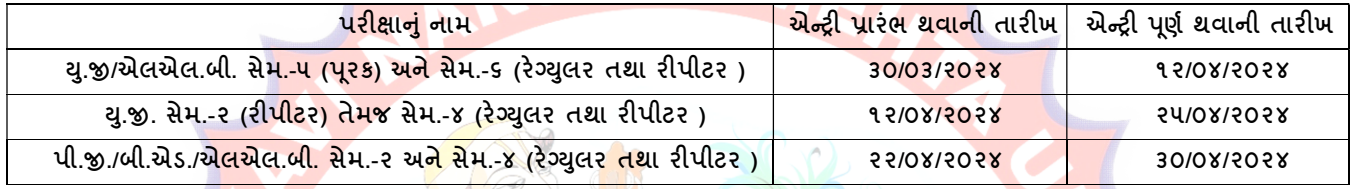

ખાસ જણાવવાનું કે,

- ૧. ઉપર્યુક્<mark>ત છેલ્લી તા</mark>રીખ બાદ કરવામા<mark>ં આવતી એન્ટ્રી સોફ્</mark>ટ્વેર સ્વીકારશ<mark>ે નહી.</mark>
- ૨. ઈન્ટર્ન<mark>લ માર્કસની</mark> એન્ટ્રી પૂર્ણ થયા બાદ SAVE <mark>કરીને જ માર્કસ એન્ટ્રી લોક/</mark>રીલીઝ <mark>કર</mark>વાની રહેશે. માર્કસન<mark>ી એન્ટ્રી S</mark>AVE કર્યા સીવાય મા<mark>ર્કસ એન્ટી લો</mark>ક/રીલીઝ કરવામાં આવશે તો <mark>તેવા સં</mark>જોગોમાં સોફ્ટવેર <mark>માર્કસની એન્</mark>ટી સ્વીકારશે નહી.
- ૩. ઈન્ટર્નલ માર્કસની એન્<mark>ટ્રી પ</mark>ૂર્ણ થય<mark>ા બાદ જો કોઇ ભુ</mark>લ હોય તો ઉપરોક્ત સમયગાળામાં જરૂરી સુધારો કરી<mark>, ચેકલીસ્</mark>ટની પ્રિન્ટ કાઢી કોલેજ/કેન્દ્રએ ચેકલીસ્ટ<mark>ની ખ</mark>રાઇ કરી લેવાન<mark>ી ર</mark>હેશે. આચાર્યશ્રી તથા વિષય અધ્યાપકશ્રીએ પ્રમાણિત કરી સહી સિક્કા સાથે કોલેજનાં રેકોર્ડ <mark>ઉપર રા</mark>ખવાનું રહેશે. યુ<mark>નિવર્સિટીને</mark> જરૂર જણાય તો મંગાવે ત્યારે તે નકલ પરીક્ષા વિભાગમાં જમાં કરાવ<mark>વાની ર</mark>હેશે.
- ૪. છેલ્<mark>લી તારીખ બાદ સુધારો કરી </mark>શકાશે નહી અને જો ભૂલ આવેલ હશે તો પરીણામ જાહેર થયા પહેલા નિયત <mark>ફી ભરી સુ</mark>ધારો કરવાનો રહેશે, યુનિવર્સિટી દ્વારા પ<mark>રીણામ</mark> જાહેર થયા બાદ કોઇ પણ સંજોગોમાં ઈન્ટર્નલ માર્કસમાં ફેરફાર કરી આપવા<mark>માં આવ</mark>શે નહી, જેની નોંધ લેવી.
- ૫. ઈન્ટર્નલ મા<mark>ક્સની</mark> એન્ટ્રી દરમ્યાન કોલેજના User Name તથા Password અપાયેલ છે તેનો જ ઉપયોગ કરવો અને તે માહિતીની ગોપનીયતા જળવાઇ તે અંગેની જવાબદારી આચાર્યશ્રીની રહેશે જે સવિનય વિદિત થાય.

ઉપર મુજબની જાણ કોલેજના શૈક્ષણિક/બિનશૈક્ષણિક કર્મચારીઓના ધ્યાન ઉપર મુકવા અને જરૂરી વ્યવસ્થા <mark>ગોઠવવા યોગ્</mark>ય કરશોજી.

 $S_1$ ,  $S_1$ ,  $2\pi$ ,  $2\gamma$   $s$   $2\gamma$ ારીક્ષા નિર્યામક

બીડાણ : નવા સોફ્ટવેર અંતર્ગ<mark>ત માર્ક એન્ટ્રી અંગેની માર્ગદર્શીકા</mark>

નં :- બીકેએનએમચુ /પરીક્ષા /૪૦<mark>૭/૨૦૨૪,</mark>

ભક્તકવિ નરસિંહ મહેતા યુનિવર્સિટી,

ગવર્નમેન્ટ પોલીટેકનીક કેમ્પસ, ભક્તકવિ નરસિંહ મહેતા યુનિવર્સિટી રોડ, ખડિયા, જૂનાગઢ-૩૬૨૨૬૩

તા.૩૦/૦૩/૨૦૨૪

પ્રતિ, યુનિવર્સિટી સંલગ્ન કોલેજોના આચાર્યશ્રીઓ તથા અનુસ્નાતક ભવનના અધ્યક્ષશ્રીઓ તેમજ માન્ય સંસ્થાઓના વડાઓને તરફ… નકલ સિવનય રવાના:-

- (૧) માન.કુલપતિશ્રીના અંગત સચિવશ્રી (જાણ અર્થે)
- (૨) આઇ.ટી. સેલ (યોગ્ય કાર્યવાહી તેમજ વેબસાઇટ પર પ્રસિધ્ધ થવા અર્થે.)

-------------------------------------------------------------------------------------------------------------------------------- સરકારી પોલીટેકનીક કેમ્પસ, સ્ટાર્ટિક કર્યા હતા. આ સ્ટાર્ટિક સ્ટાર્ટિક સ્ટાર્ટિક સ્ટાર્ટિક કર્યા હતા. આ સ્ટાર્ટિ ભકતકવિ નરસિંહ મહેતા યુનિવર્સિટી રોડ, સારકાર કર્યા Bhakta Kavi Narsinh Mehta University Road, ખડીયા, જુનાગઢ–૩૬૨ ૨૬૩, ગુજરાત $($ ભારત $)$   $\qquad \qquad$  Khadiya, Junagadh-362263  $(Gujarat)$ OMG G\P\_Z(5vZ&(!\$\_\_ q O[S; G\P\_Z(5vZ&(!5\_# Ph: 0285-2681400 Fax: 0285-2681503 : www.bknmu.edu.in  $\|\bigwedge$  :exam@bknmu.edu.in

# **Internal /Practical mark Entry**

➢ Logging Your Username and password

### [https://bknmuerp.in](https://bknmuerp.in/)

➢ Select [College / Department Management](https://department.bknmuerp.in/Default.aspx) module

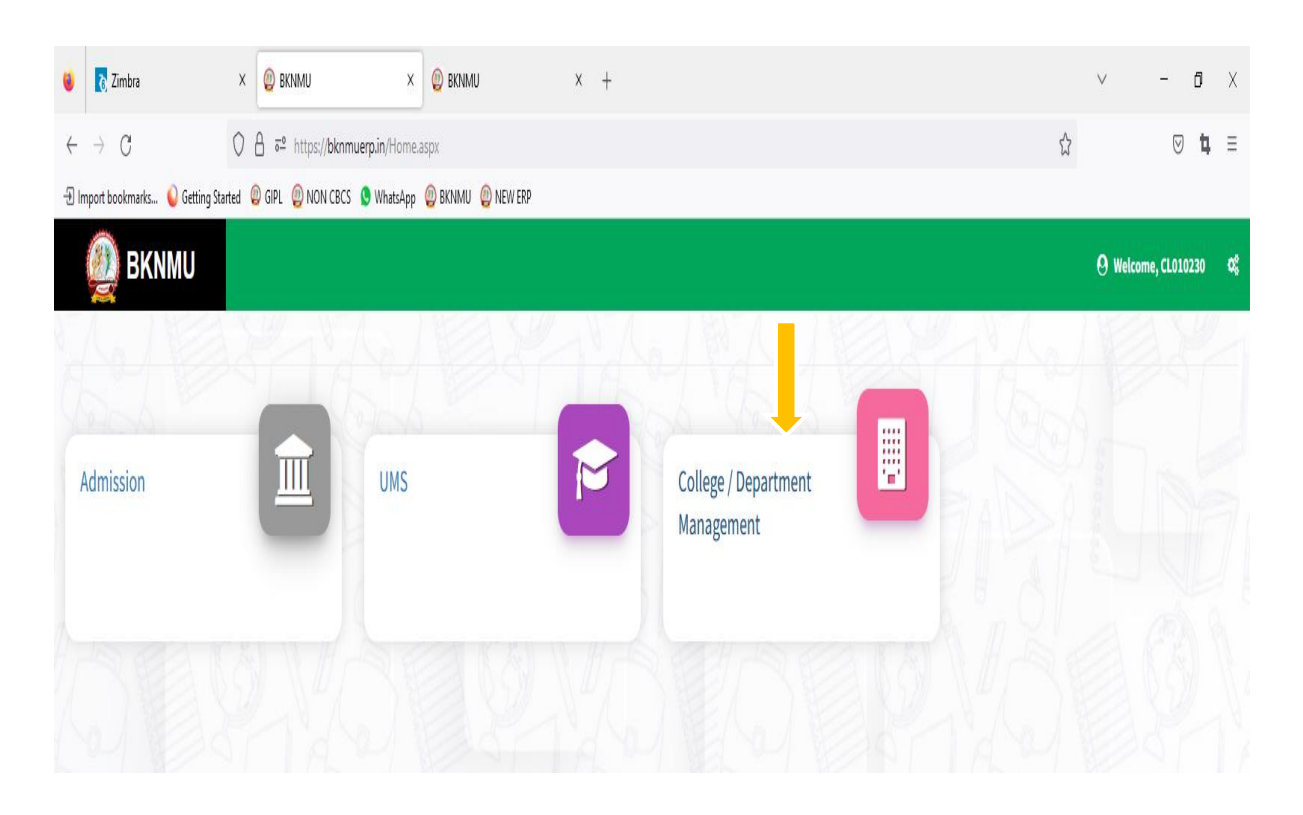

# ➢ **Visiting Teacher**

• Go to Master and add new visiting Teacher

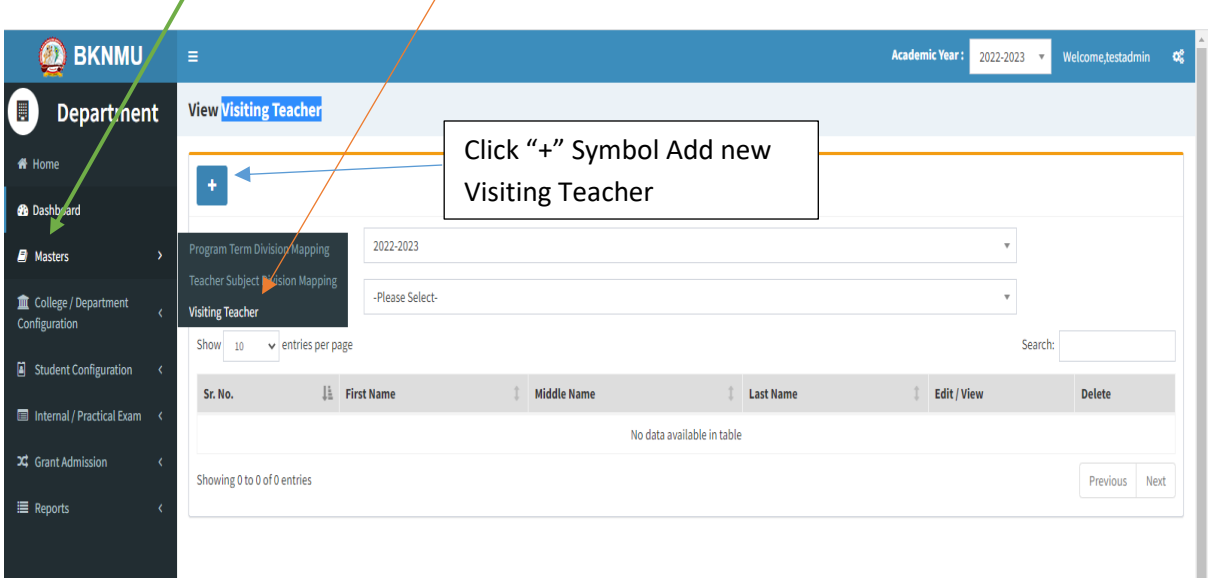

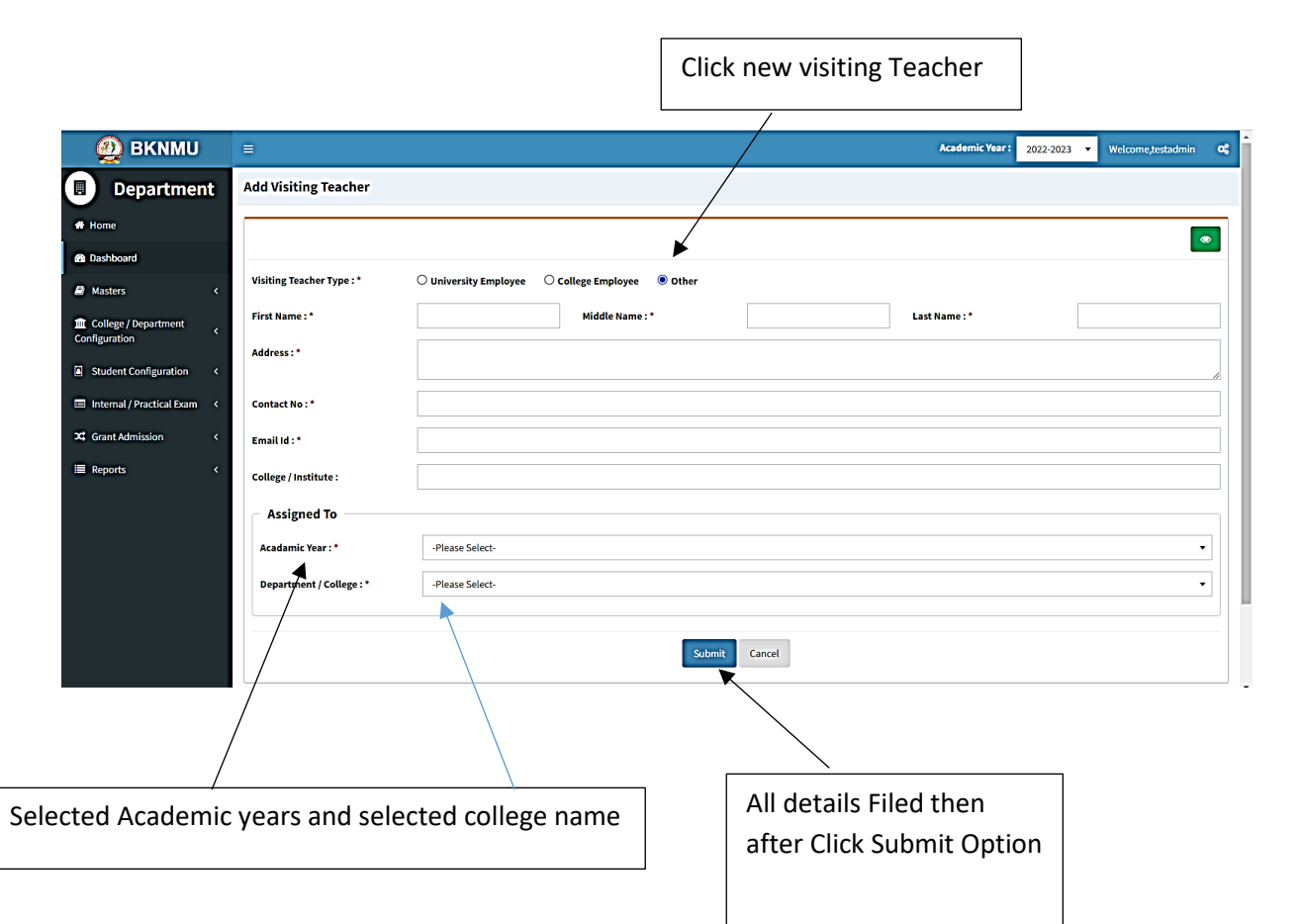

• Add visiting teacher select other option and college employee then after selected college employee's option. And enter Employee code. Click find option. selected college employees and the college employees are the college employees of the college employees are the college employees and the college employees are the college employees are the college of the college employees  $\overline{\phantom{a}}$ 

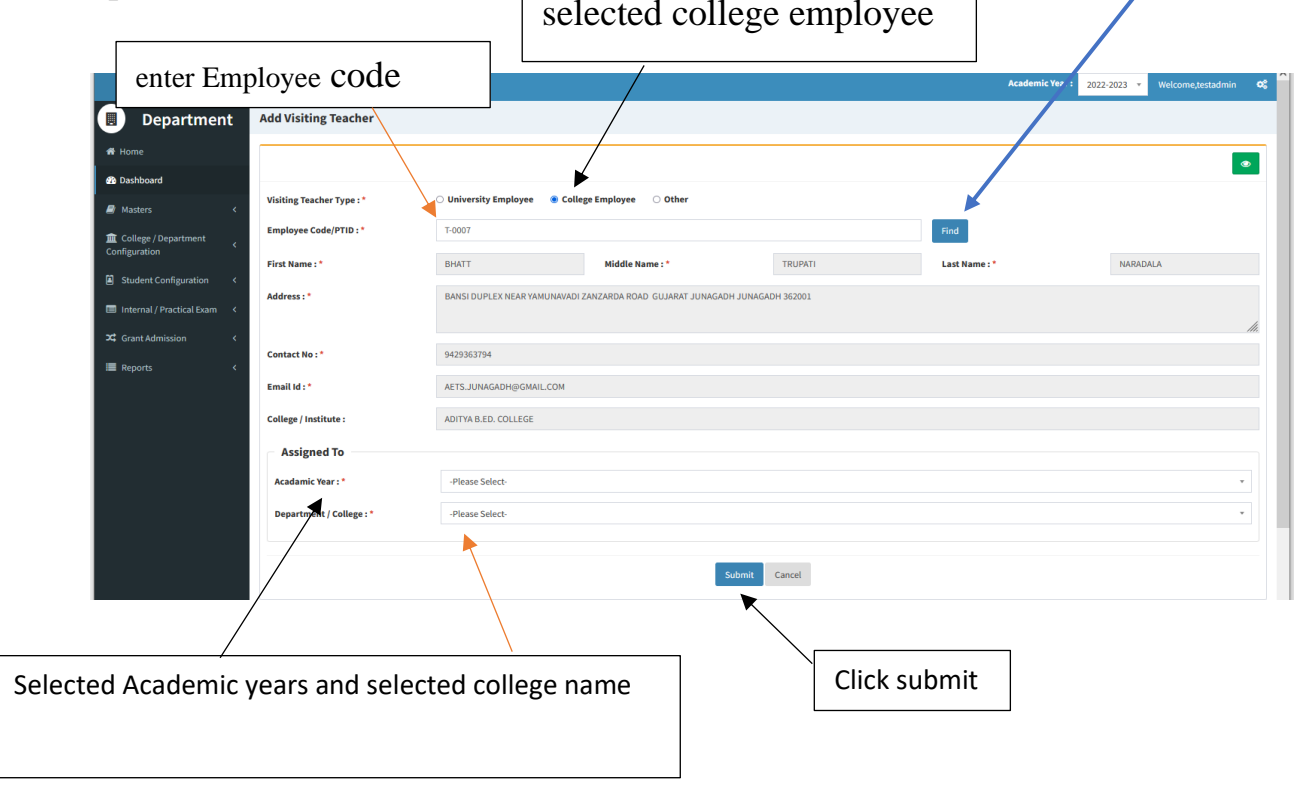

## ➢ **Teacher Subject Mapping**

• Go to Master And Select Teacher Subject Mapping

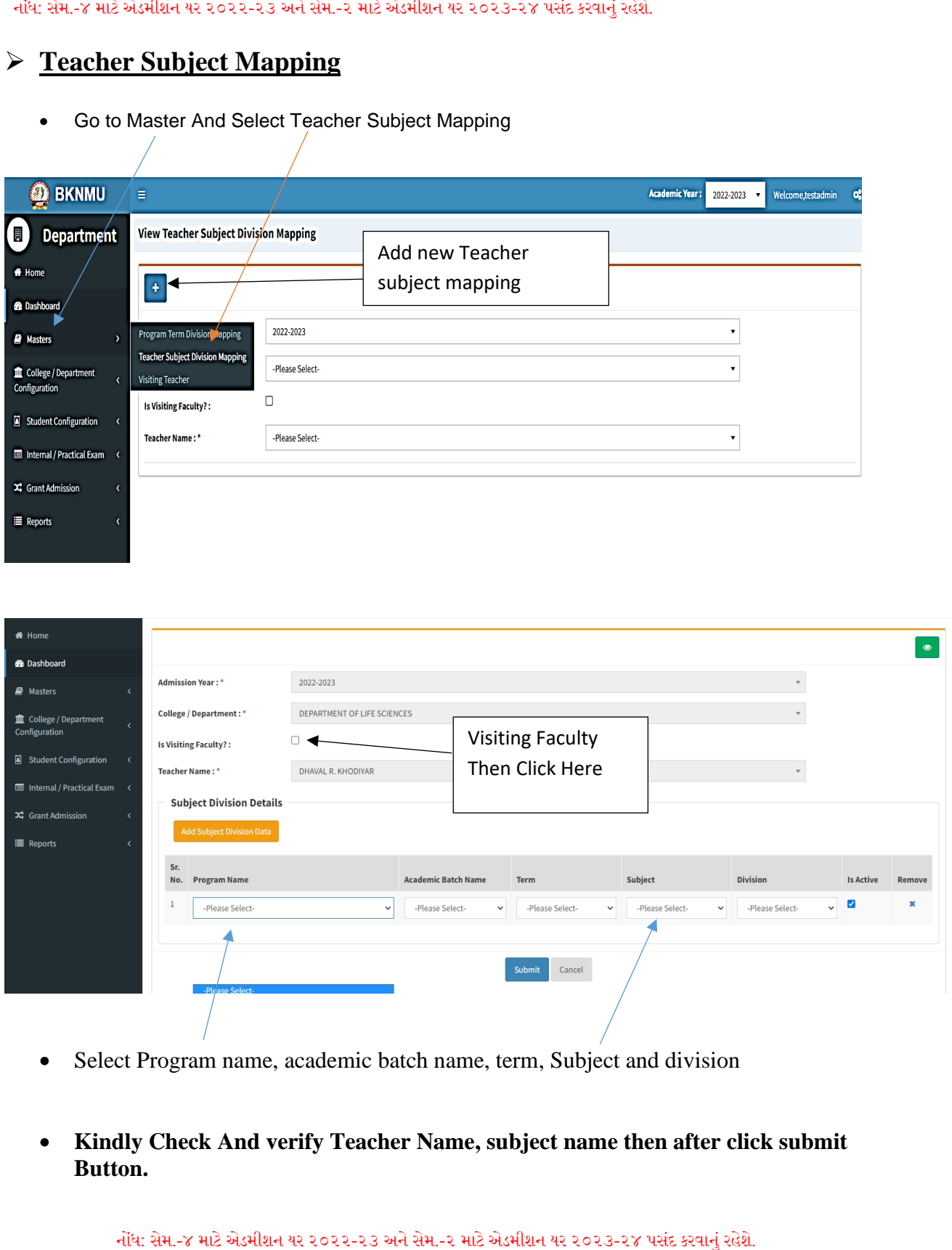

- Select Program name, academic batch name, term, Subject and division
- **Kindly Check And verify Teacher Name, subject name then after click submit Button.**

# **Internal Exam Marks Entry**

# **1.1 Internal Exam Marks Entry**

# **[https://bknmuerp.in](https://bknmuerp.in/)**

- $\geq$  Logging with your college teacher mail id and password: BKNMU123
- $\triangleright$  All teachers are requested to change their passwords please

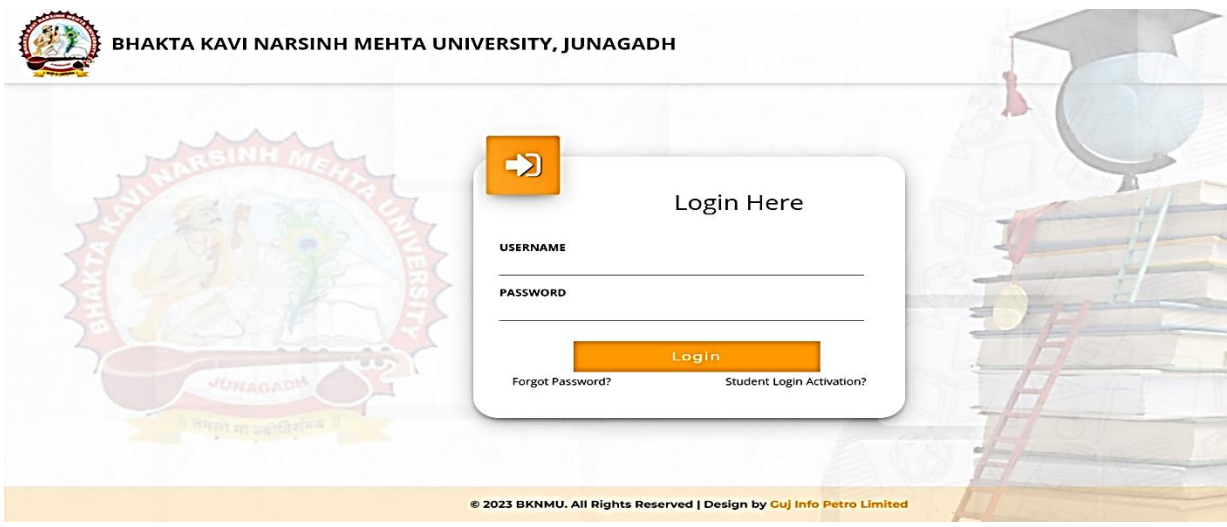

#### **Insert Functionality:**

- Management can insert college final internal practical marks entry details from this page.
- **Go to college department select internal / practical mark entry**

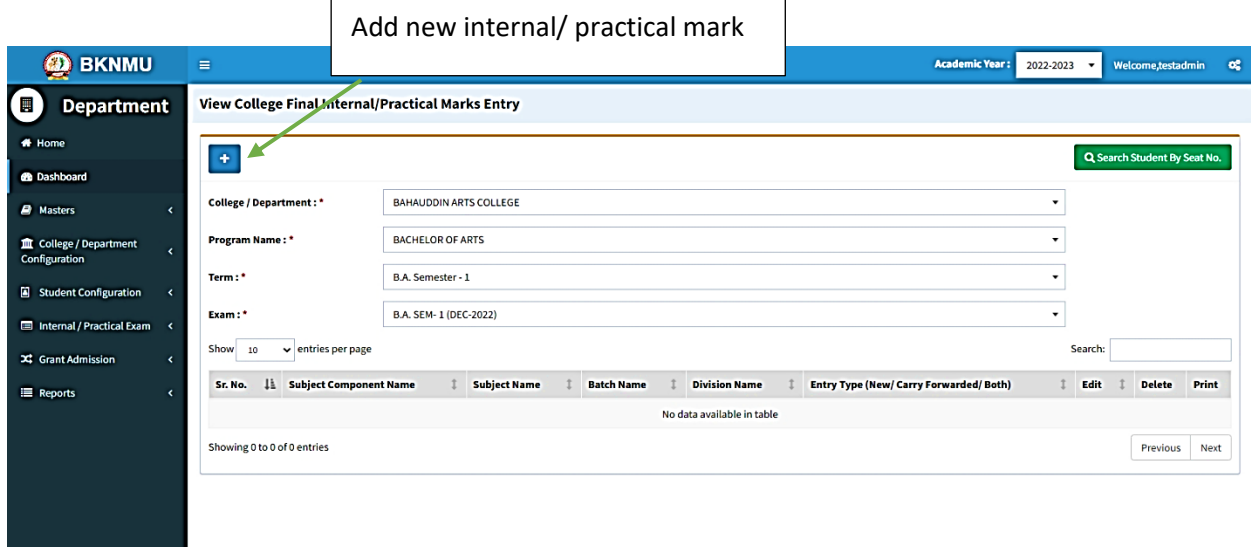

### **Edit Functionality:**

• Management can add particular college final internal practical marks entry edit from this page.

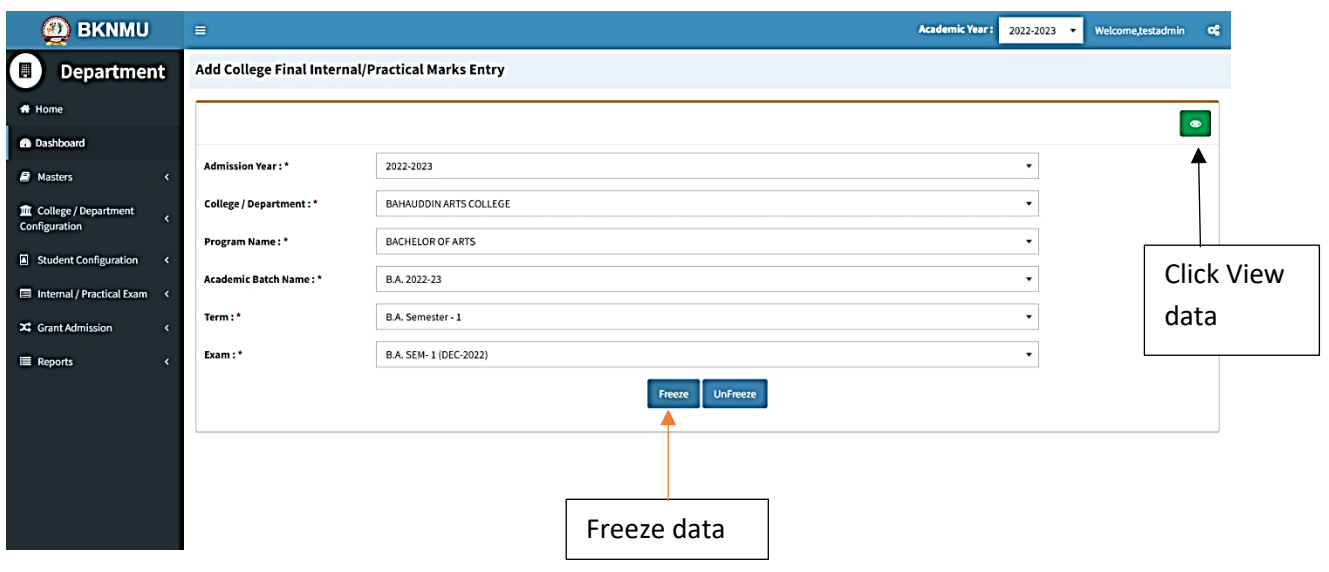

### **View Functionality:**

• Management cans view all event details records option on above portal.

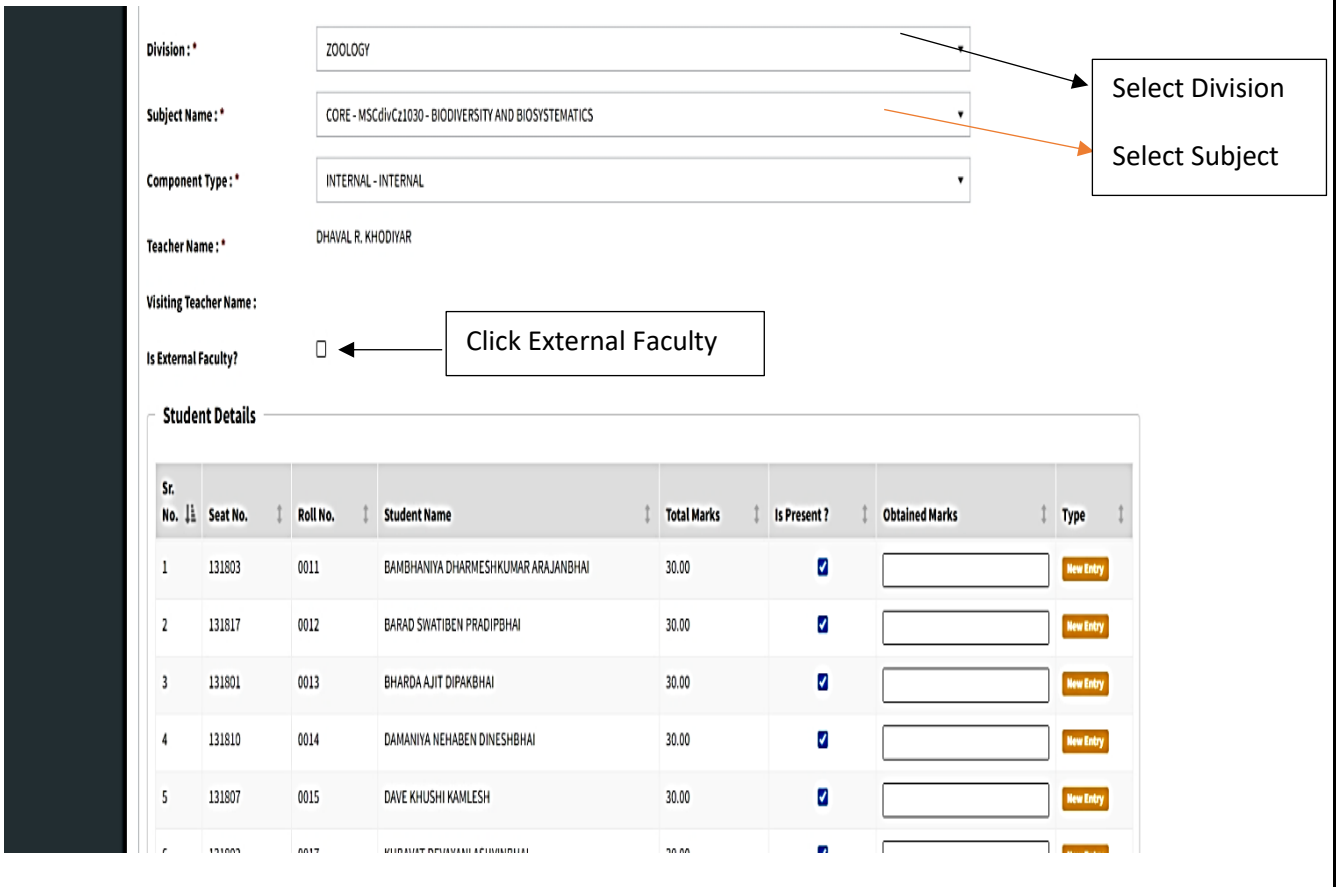

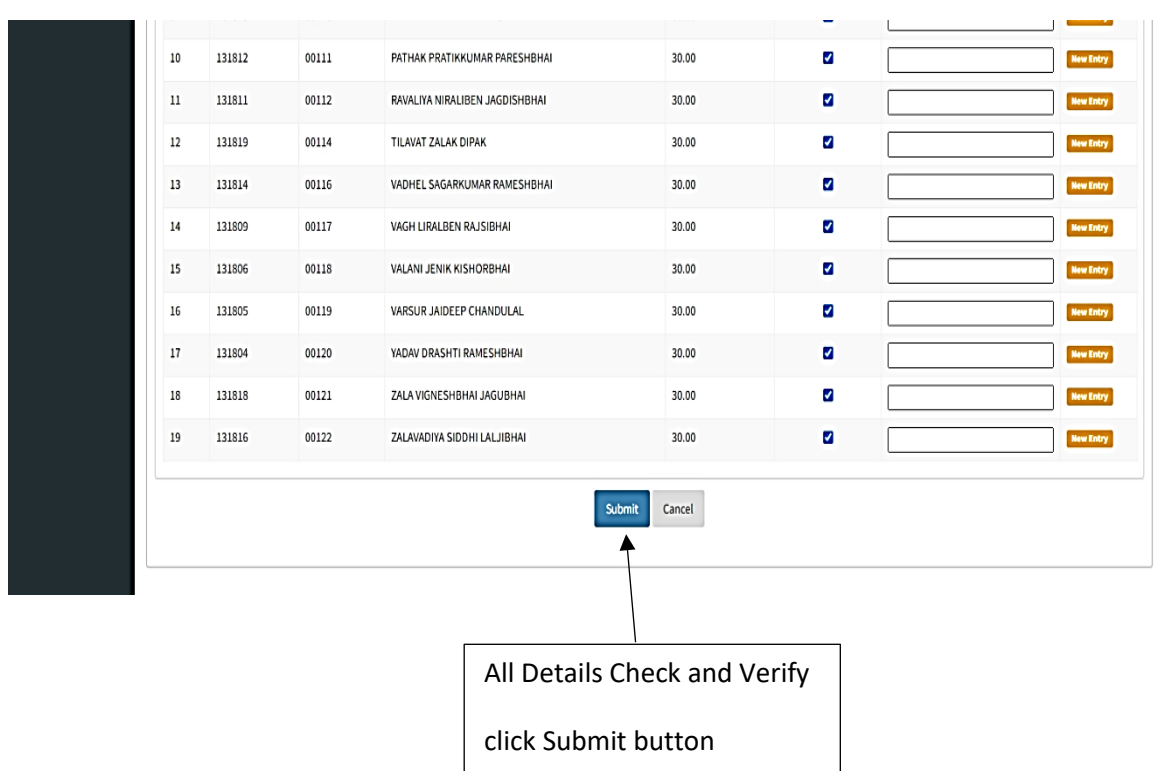

• **All Details Check and Verify Then after click Submit button**

### **1.2 Release Internal Exam Marks**

#### **Insert Functionality:**

• This form allows management can insert full details of release internal exam marks.

### **Edit Functionality:**

• Management can edit particular release internal exam marks type.

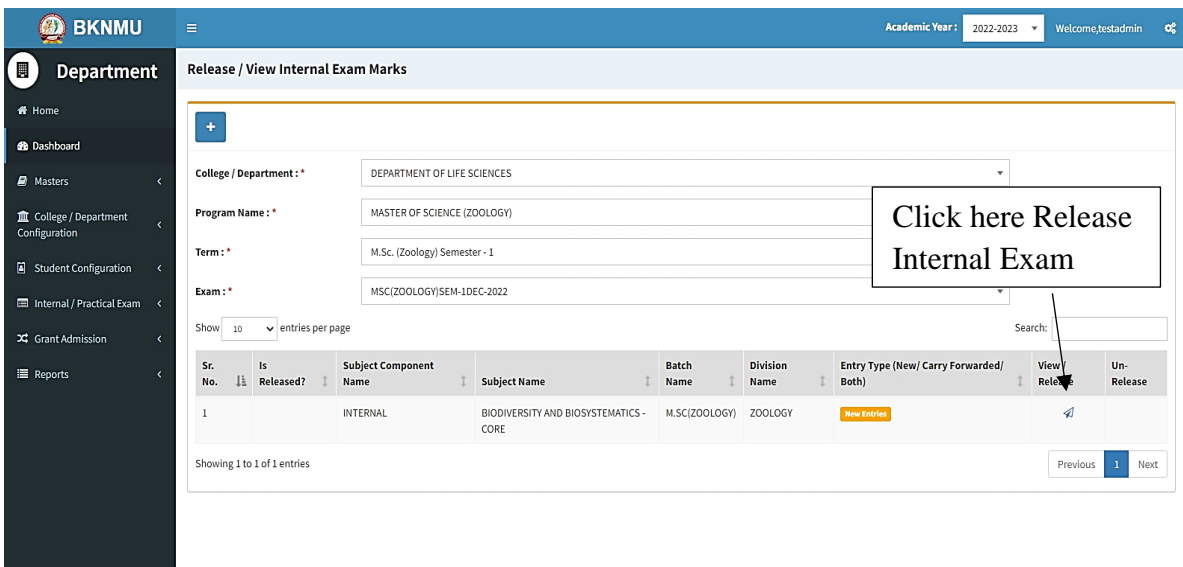

#### **View Functionality:**

Management can view multiple option of after release internal exam marks.

### **1.3 Internal Exam Marks Entry Detailed Status**

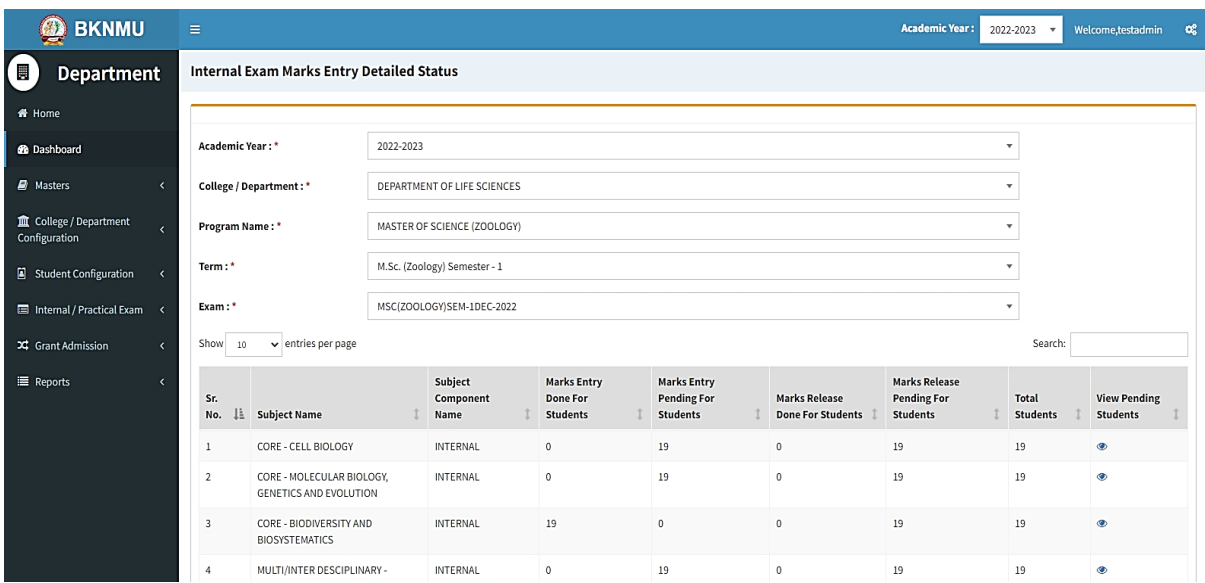

#### **View Functionality:**

• Management cans view all division student internal marks for new subject option on above portal.